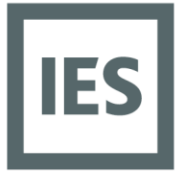

**Glasgow Head Office** Integrated Environmental Solutions Limited Helix Building, Kelvin Campus West of Scotland Science Park Glasgow G20 OSP UK T+44 (0)141 945 8500 E sales@iesve.com

## BIM4Analysis 12 months on – Frequently Asked Questions

On Thursday 28th January 2016, the IES team plus special guest speaker Jean Carriere of Trailloop hosted another instalment of our popular IES Faculty BIM webinar series. This event provided an update on our [BIM4Analysis strategy](http://www.iesve.com/bim-4-analysis) plus interoperability development work. This document answers the FAQs from this webinar.

In case you missed it, you can catch up on this and our previous BIM Faculty sessions on the [IESVE](https://www.youtube.com/playlist?list=PLRHRHd8DzhSrmuGpXv1NQUpro51_W4yrX)  [You Tube channel.](https://www.youtube.com/playlist?list=PLRHRHd8DzhSrmuGpXv1NQUpro51_W4yrX)

# FAQs

- [Is a full version of Revit necessary or just a viewer will do to perform exporting of the gbxml?](#page-1-0)
- Do you often come across examples that the architect is not willing to change their [workflows to create the Revit file according to your workflow? Any thoughts on how to](#page-1-1)  [educate the architect to set up the Revit file to accommodate this process? A big part of this](#page-1-1)  [process is ensuring the initial Revit model is created with energy modelling in mind and my](#page-1-1)  [experience says changing the Revit file, if it is not done right, usually takes the modeller](#page-1-1)  [more time to clean up than starting from scratch…](#page-1-1)
- How do you prevent the analytical wall from trying to resolve against the architectural wall [in Revit?](#page-1-2)
- [There was an element shown as an obstruction in the import, is this normal?](#page-2-0)
- [I have noted that the plug-in is only available for v2015 Revit. Is a 2016 version on the way?](#page-2-1)
- [Do you think it is best to setup customised space templates rather than use built in Revit](#page-2-2)  [functionality?](#page-2-2)
- [If you create one wall that overlays with another wall in Revit, they try to resolve against](#page-2-3)  [each other. How does Jean's process deal with this?](#page-2-3)
- [Presumably all geometry modifications, such as BCO zoning, need to be done in the Revit](#page-2-4)  [model to maintain consistency in terms of room names and numbers?](#page-2-4)
- As [an architect interested in transferring a clean model over to the virtual energy modelling](#page-2-5)  [environment, what are the basic tools that I need to be convinced the translation has](#page-2-5)

## www.iesve.com

EUROPE | NORTH AMERICA | ASIA | AUSTRALIA Registered in Scotland Number SC151456

[occurred successfully? Is the Revit IES VE plug-in alone enough? I do not necessarily want to](#page-2-5)  [purchase a full version of the IES VE software but want to do my part to support a very](#page-2-5)  [smooth process.](#page-2-5)

- [Can IES update official guidance on interoperability as last guide was issued over 1 year ago.](#page-2-6)
- [Another software provider has claimed IES do not comply with the full BIM Level 2](#page-3-0)  [requirement by not forming a closed loop between energy analysis and re-working the](#page-3-0)  [design \(i.e. architects model\). Is there any justification to that claim?](#page-3-0)
- [Can you show us how to import properly from Revit to IES VE?](#page-3-1)
- [Is BIM to BEM a good option? If yes, what is the effective way to do it?](#page-3-2)

<span id="page-1-0"></span>Q: Is a full version of Revit necessary or just a viewer will do to perform exporting of the gbxml? A full version of Revit would be required as it generates the gbXML from the geometry within the software. A viewer would not have this capability.

<span id="page-1-1"></span>Q: Do you often come across examples that the architect is not willing to change their workflows to create the Revit file according to your workflow? Any thoughts on how to educate the architect to set up the Revit file to accommodate this process? A big part of this process is ensuring the initial Revit model is created with energy modelling in mind and my experience says changing the Revit file, if it is not done right, usually takes the modeller more time to clean up than starting from scratch…

A number of years ago this was very much the case, but the business benefits and time saving identified by a collaborative BIM process have made/should make it a no brainer for teams to collaborate to make it work. For an architect the process of building a Revit model to export a clean gbXML is much easier as it requires much less detail. We've included links below to some related resources that we hope are helpful.

- [White paper: BIM + Building Performance Analysis](http://www.iesve.com/support/userguides/ve2015/revitplugin/building_performance_analysis_using_revit.pdf)
- [Video: Revit to IESVE and back](https://youtu.be/C0Jbr-38z8k)
- [Live e-training: Revit into IES](https://www.iesve.com/training/subjects/revit_into_ies/courses/revit_into_ies)
- [Online Course: Trailloop BIM Integrated Energy Modelling Workflow](http://www.trailloop.com/bim-integrated-energy-modelling-course/)

We are in the process of creating a new basic modelling video which will be available soon on our [YouTube](https://www.youtube.com/user/IESVE) channel.

<span id="page-1-2"></span>Q: How do you prevent the analytical wall from trying to resolve against the architectural wall in Revit?

This can be performed with Revit MEP. Just head to ou[r BIM Integration Features \(IES BIM Faculty\)](https://www.youtube.com/watch?v=sNRgxPsP0to)  [video,](https://www.youtube.com/watch?v=sNRgxPsP0to) fast forward to 9 minutes 30 seconds into the video and follow the steps.

#### <span id="page-2-0"></span>Q: There was an element shown as an obstruction in the import, is this normal?

Yes, if you have set up your Revit model to allow for overhangs etc. this would be normal.

<span id="page-2-1"></span>Q: I have noted that the plug-in is only available for v2015 Revit. Is a 2016 version on the way? The Revit plug-in is automatically installed with all IESVE software installations. The 2016 version is available with our current release which you can [download here.](https://www.iesve.com/software/download) If there is ever no plugin you can always use the Revit export function from the file menu within Revit.

<span id="page-2-2"></span>Q: Do you think it is best to setup customised space templates rather than use built in Revit functionality?

If you are referring to space templates within the VE, there are benefits to both processes. The trick is to identify the best process for your organisation and the way that you want to work.

<span id="page-2-3"></span>Q: If you create one wall that overlays with another wall in Revit, they try to resolve against each other. How does Jean's process deal with this?

You would need to choose one of these to be the primary room bounding element so as to avoid any conflict in the gbXML that Revit creates.

### <span id="page-2-4"></span>Q: Presumably all geometry modifications, such as BCO zoning, need to be done in the Revit model to maintain consistency in terms of room names and numbers?

Yes, it would make it easier from a consistency point of view as the room names are the key to synchronising data between the different models. In saying that it is not essential as you can make changes in the VE, but just be aware that you have varying room names. In addition, consideration to the number of differences that you make between the two models has to be assessed before you make any modifications.

<span id="page-2-5"></span>Q: As an architect interested in transferring a clean model over to the virtual energy modelling environment, what are the basic tools that I need to be convinced the translation has occurred successfully? Is the Revit IES VE plug-in alone enough? I do not necessarily want to purchase a full version of the IES VE software but want to do my part to support a very smooth process. You can use our free plugin and use that to load up the VE for free and check models. You can also check models within Revit before you export using its gbXML export dialogue. No need to purchase anything.

<span id="page-2-6"></span>Q: Can IES update official guidance on interoperability as last guide was issued over 1 year ago. Yes, this is in progress. We'll be in touch as soon as the updated guidance is available.

<span id="page-3-0"></span>Q: Another software provider has claimed IES do not comply with the full BIM Level 2 requirement by not forming a closed loop between energy analysis and re-working the design (i.e. architects model). Is there any justification to that claim?

No, there are processes and tools within the VE software that will help you to achieve this. IES VE software is one of few platforms that allows you to utilise data throughout the full lifecycle of an asset, not just in the design, but right through into operation, from one source.

We are also working to providing videos of this so keep checking back to ou[r YouTube channel.](https://www.youtube.com/user/IESVE)

### <span id="page-3-1"></span>Q: Can you show us how to import properly from Revit to IES VE?

We have online videos on our [YouTube channel](https://www.youtube.com/user/IESVE) as well [live e-training sessions](http://www.iesve.com/training/subjects/revit_into_ies/courses/revit_into_ies) we offer that take you thought how to import from Revit to the VE. If you need any further assistance please contact our [support team.](mailto:support@iesve.com)

### <span id="page-3-2"></span>Q: Is BIM to BEM a good option? If yes, what is the effective way to do it?

Yes, just follow the guidance in ou[r BIM + Building Performance Analysis White Paper](http://www.iesve.com/support/userguides/ve2015/revitplugin/building_performance_analysis_using_revit.pdf) to keep it simple. [Contact us](mailto:sales@iesve.com) if you'd like us to provide a demonstration of this.